# МИНИСТЕРСТВО НАУКИ И ВЫСШЕГО ОБРАЗОВАНИЯ РОССИЙСКОЙ ФЕДЕРАЦИИ федеральное государственное бюджетное образовательное учреждение высшего образования «КУЗБАССКИЙ ГОСУДАРСТВЕННЫЙ ТЕХНИЧЕСКИЙ УНИВЕРСИТЕТ ИМЕНИ Т.Ф.ГОРБАЧЕВА» Филиал КузГТУ в г. Белово

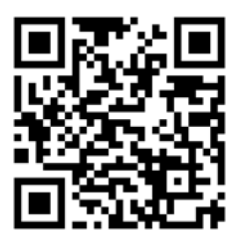

# УТВЕРЖДАЮ

Директор филиала КузГТУ в г. Белово И.К. Костинец

Подписано цифровой подписью: Костинец Ирина Константиновна<br>DN: cn=Костинец Ирина Константиновна, о=Кузбасский<br>государственный технический университет имени<br>T.Ф.Горбачева, оu=филиал KyзГТУ в г.Белово,<br>email=kostinets@yandex.ru, c=RU Дата: 2023.06.15 13:44:38 +07'00'

# **Рабочая программа дисциплины**

# **Компьютерная графика**

Специальность 21.05.04 «Горное дело» Специализация 03 «Открытые горные работы»

> Присваиваемая квалификация «Горный инженер (специалист)»

> > Форма обучения очно-заочная, заочная

> > > год набора 2020

Белово 2023

Рабочую программу составил: ст. преподаватель М.Н. Витвицкий

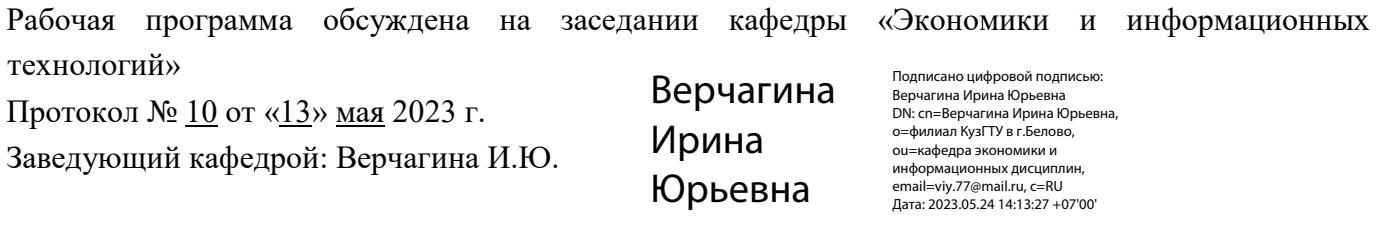

Согласовано учебно-методической комиссией по специальности 21.05.04 «Горное дело» Протокол № 7 от «16» мая 2023 г.

Председатель комиссии: Аксененко В.В

Аксененко Виталий

Подписан: Аксененко Виталий Владимирович DN: C=RU, OU=кафедра горного дела и технологической безопасности, O=филиал КузГТУ в г.Белово, CN=Аксененко Виталий Владимирович, E=vitaks\_63@mail.ru **Владимирович** <sup>Основание: я подтверждаю этот документ</sup>

#### **1 Перечень планируемых результатов обучения по дисциплине "Компьютерная графика", соотнесенных с планируемыми результатами освоения образовательной программы**

Освоение дисциплины направлено на формирование:

общепрофессиональных компетенций:

ОПК-8 - Способен работать с программным обеспечением общего, специального назначения и моделирования горных и геологических объектов.

# **Результаты обучения по дисциплине определяются индикаторами достижения компетенций Индикатор(ы) достижения:**

Выполняет чертежи горных и геологических объектов в CAD-программах в соответствии с ЕСКД.

### **Результаты обучения по дисциплине:**

Знать: современные программные для моделирования месторождений твердых полезных ископаемых, технологий эксплуатационной разведки, добычи и переработки твердых полезных ископаемых, при строительстве и эксплуатации подземных объектов, оценке экономической эффективности горных и горно-строительных работ, производственных, технологических, организационных и финансовых рисков в рыночных условиях.

Уметь: правильно выбирать программный продукт для решения поставленной задачи; использовать CAD и CAE – систему для осуществления моделирования.

Владеть: готовностью работать с программными продуктами общего и специального назначения для моделирования месторождений твердых полезных ископаемых, технологий эксплуатационной разведки, добычи и переработки твердых полезных ископаемых, при строительстве и эксплуатации подземных объектов, оценке экономической эффективности горных и горно-строительных работ, производственных, технологических, организационных и финансовых рисков в рыночных условиях.

# **2 Место дисциплины "Компьютерная графика" в структуре ОПОП специалитета**

Для освоения дисциплины необходимы знания умения, навыки и (или) опыт профессиональной деятельности, полученные в рамках изучения следующих дисциплин: «Инженерная графика».

Дисциплина входит в Блок 1 «Дисциплины (модули)» ОПОП. Цель дисциплины - получение обучающимися знаний, умений, навыков и (или) опыта профессиональной деятельности, необходимых для формирования компетенций, указанных в пункте 1.

# **3 Объем дисциплины "Компьютерная графика" в зачетных единицах с указанием количества академических часов, выделенных на контактную работу обучающихся с преподавателем (по видам занятий) и на самостоятельную работу обучающихся**

Общая трудоемкость дисциплины "Компьютерная графика" составляет 5 зачетных единиц, 180 часов.

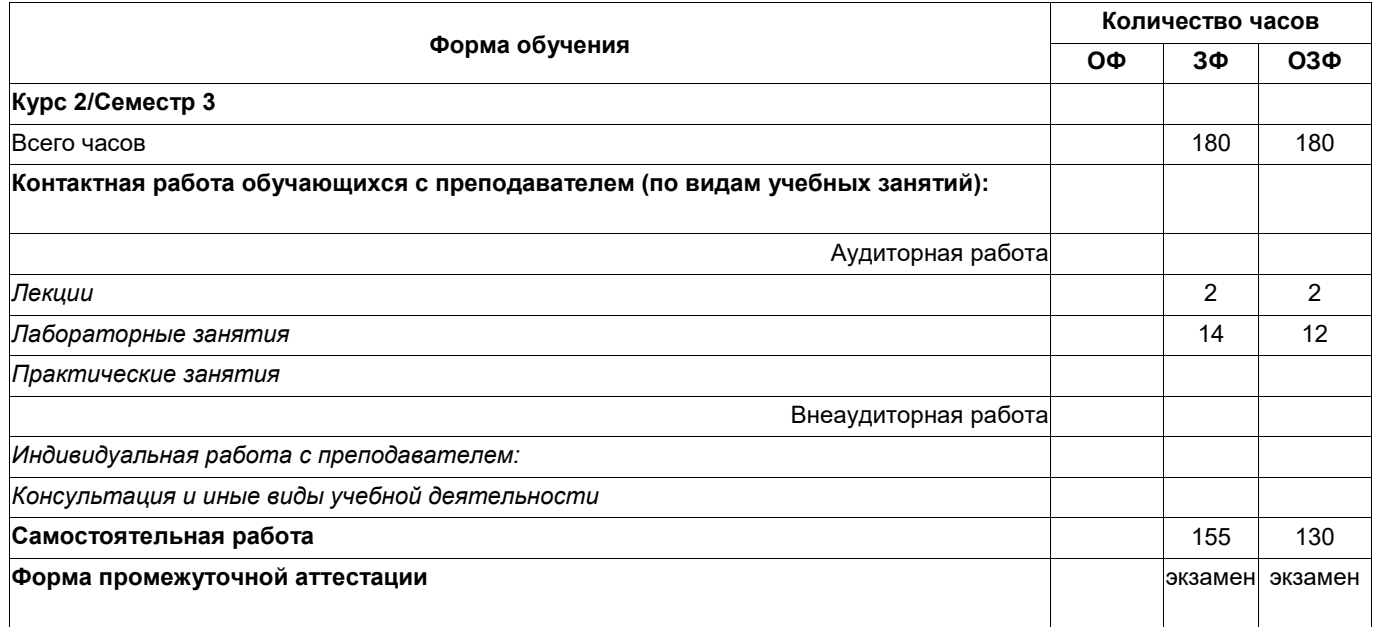

# **4 Содержание дисциплины "Компьютерная графика", структурированное по разделам (темам)**

#### **4.1. Лекционные занятия**

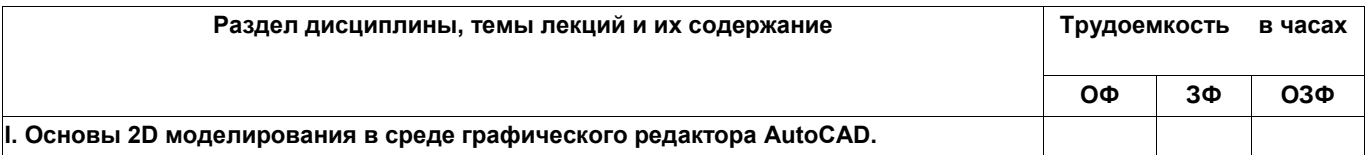

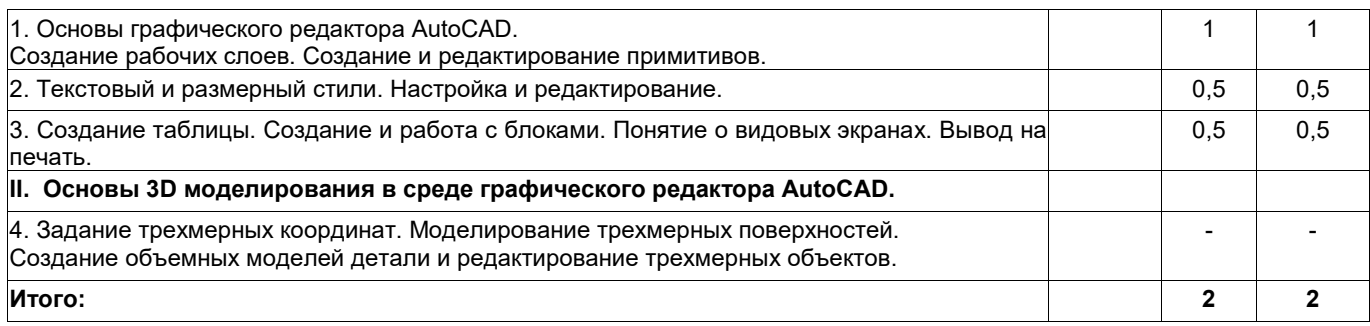

# **4.2. Лабораторные занятия**

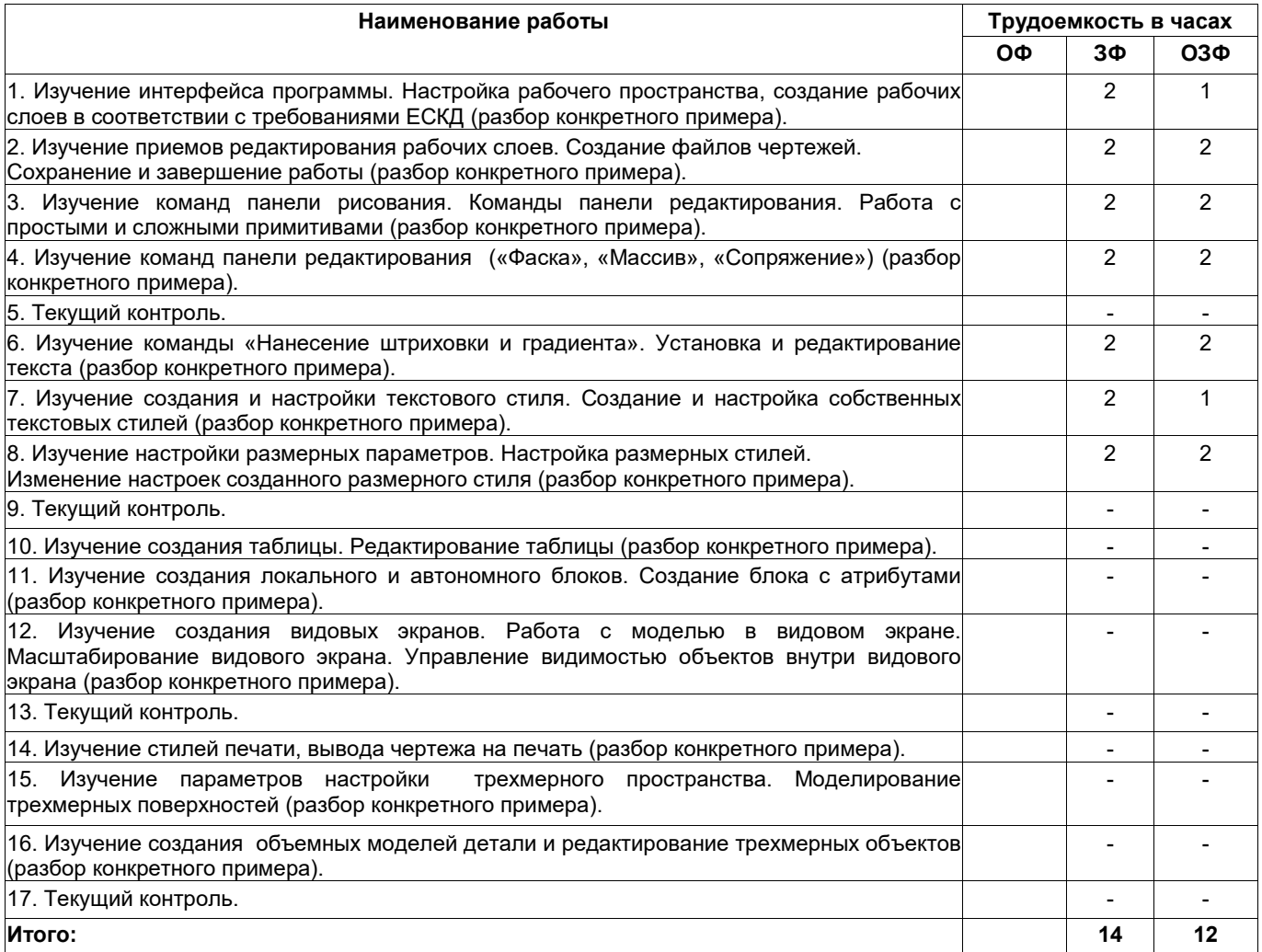

# **4.4 Самостоятельная работа обучающегося и перечень учебно-методического обеспечения для самостоятельной работы обучающихся по дисциплине**

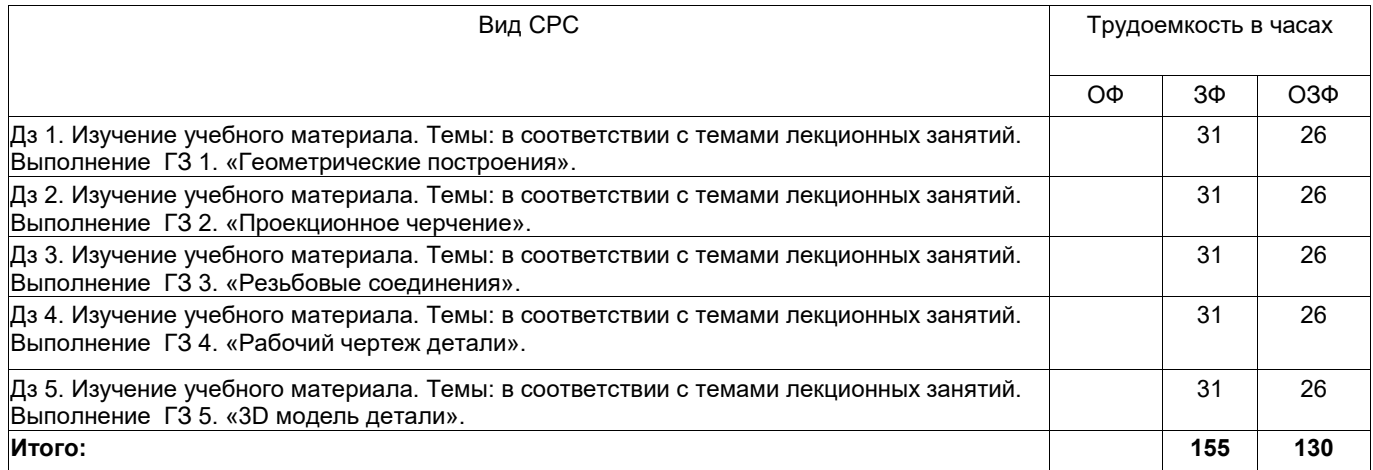

### **5 Фонд оценочных средств для проведения промежуточной аттестации обучающихся по дисциплине "Компьютерная графика", структурированное по разделам (темам)**

#### **5.1. Паспорт фонда оценочных средств**

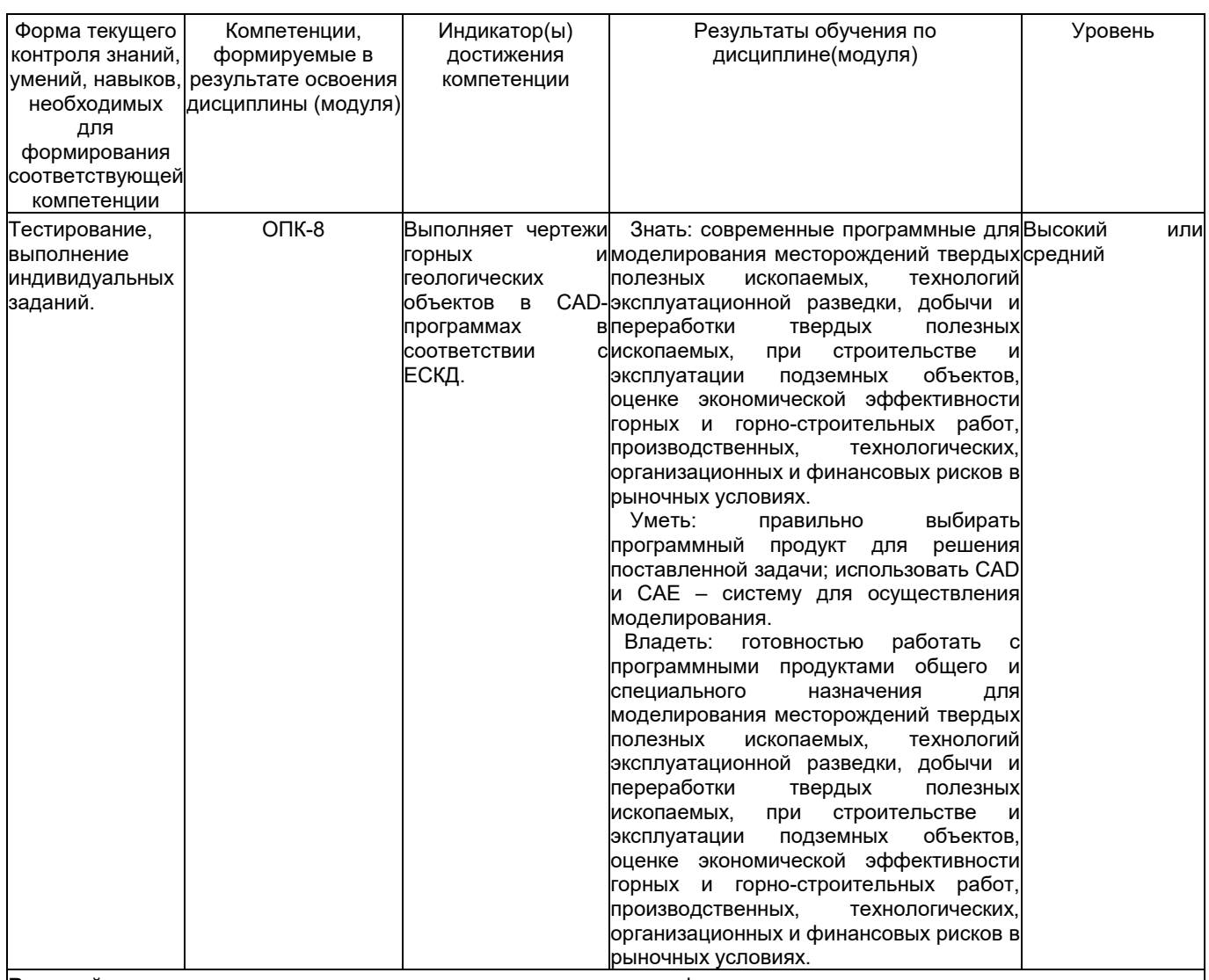

**Высокий уровень достижения компетенции** - компетенция сформирована, рекомендованные оценки: отлично, хорошо, зачтено.

**Средний уровень достижения компетенции** - компетенция сформирована, рекомендованные оценки: хорошо, удовлетворительно, зачтено.

**Низкий уровень достижения компетенции** - компетенция не сформирована, оценивается неудовлетворительно или не зачтено.

#### **5.2. Типовые контрольные задания или иные материалы**

Текущий контроль успеваемости и промежуточная аттестация обучающихся могут проводиться как при непосредственном взаимодействии педагогического работника с обучающимися, так и с использованием ресурсов ЭИОС филиала КузГТУ, в том числе синхронного и (или) асинхронного взаимодействия посредством сети «Интернет».

# **5.2.1.Оценочные средства при текущем контроле**

Текущий контроль по разделам дисциплины заключается в опросе обучающихся по контрольным вопросам и приеме правильно выполненных домашних заданий (Дз), включающих графические задания, выполненные в среде графического редактора AutoCAD.

*Пример контрольных вопросов:*

- 1. Назначение и возможности графической системы AutoCAD.
- 2. Как осуществляется ввод координат точки? Перечислите и характеризуйте все способы.
- 3. Как вводятся относительные координаты в прямоугольной, полярной системе?
- 4. Как вводятся абсолютные координаты?
- 5. Перечислите состав строки состояния.
- 6. Перечислите группы простых примитивов, которые поддерживает система.
- 7. Назовите простые примитивы и их свойства.

8. Какой шрифт используется при установке стиля текста?

9. Назовите команды панели инструментов «Рисование».

10. Какие операции редактирования можно выполнять в AutoCAD?

*Пример графических заданий:*

1. В среде графического редактора AutoCAD выполнить построение сопряжений по представленным преподавателем вариантам задания.

2. В среде графического редактора AutoCAD в соответствии с требованиями ЕСКД по представленным двум проекциям выполнить рабочий чертеж детали, содержащий три проекции детали, простые разрезы. Нанести размеры.

3. В среде графического редактора AutoCAD в соответствии с правилами выполнения и оформления чертежей разъемных соединений (резьбовых) выполнить изображение шпильки, отверстий под шпильку, условное и упрощенное изображения соединения шпилькой.

4. В среде графического редактора AutoCAD в соответствии с правилами выполнения и оформления рабочих чертежей выполнить чертеж детали по чертежу общего вида.

5. В среде графического редактора AutoCAD выполнить построение 3D модели по представленному преподавателем варианту задания.

При проведении текущего контроля обучающиеся по каждому разделу дисциплины должны предоставить выполненные домашние задания, письменно ответить на два теоретических вопроса.

*Критерии оценивания:*

60...100 баллов - графическое задание выполнено правильно в полном объеме, дан правильный и полный ответ не менее, чем на один теоретический вопрос.

0...59 - в прочих случаях.

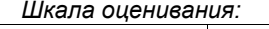

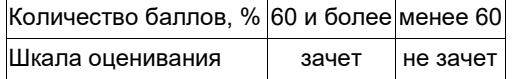

#### **5.2.2 Оценочные средства при промежуточной аттестации**

Формой промежуточной аттестации является экзамен, в процессе которого определяется сформированность обозначенных в рабочей программе компетенций. Инструментом измерения сформированности компетенции является полный ответ на вопросы теоретической части (два вопроса) и решение обучающимся поставленных перед ним задач практической части (одно графическое задание) экзаменационного билета:

*Перечень вопросов к экзамену (теоретическая часть):*

1. Назначение и возможности графической системы AutoCAD.

2. Как осуществляется ввод координат точки? Перечислите и характеризуйте все способы.

3. Как вводятся относительные координаты в прямоугольной, полярной системе?

4. Как вводятся абсолютные координаты?

5. Перечислите состав строки состояния.

6. Перечислите группы простых примитивов, которые поддерживает система.

7. Примитивы и их свойства.

8. Какой шрифт используется при установке стиля текста?

9. Команды панели инструментов «Рисование».

10. Какие операции редактирования можно выполнять в AutoCAD?

11. Дать определение операциям зумирования и панорамирования.

12. Как осуществляется настройка объектной привязки?

13. Как создать слой? Для чего используют слои?

14. Назначение типа линии «Continuous».

15. Как будет выглядеть запись в командной строке для линии длиной 40 мм под углом 30°?

16. Как в AutoCAD осуществляется выбор объектов? Перечислите и характеризуйте все способы.

17. Порядок нанесения штриховки. Способы задания контуров.

18. Шаги подготовки к нанесению размеров в AutoCAD.

19. Как настроить размерный стиль?

20. Назначение размерных стилей. Как создать размерный стиль?

21. Порядок нанесения линейных размеров. Изменение размерного текста.

22. Порядок нанесения радиусных и диаметральных размеров.

23. Порядок нанесения угловых размеров.

24. Порядок нанесения линий-выносок. Настройка внешнего вида линии-выноски.

25. Возможности редактирования размеров с помощью ручек.

26. Как вводятся координаты в 3D моделировании?

27. Для чего используются трехмерные модели объектов?

28. Как создаются трехмерные модели?

29. Преимущества твердотельного моделирования.

30. Порядок создания типовых объемных тел: цилиндр, шар, конус, параллелепипед и т.д.

31. Методы выталкивания и вращения.

32. Назначение системных переменных ISOLINES, FACETRES и DISPSILH.

33. Что называют каркасной моделью?

34. Как редактируются трехмерные модели?

В практическую часть включены графические задания (*см. п. 5.2.1*).

*Критерии оценивания:*

- 90…100 баллов – при правильном и полном ответе на вопросы теоретической части и верном решении графического задания практической части;

- 80…89 баллов – при правильном и полном ответе на один из вопросов и правильном, но неполном ответе на другой из вопросов теоретической части; и верном решении графического задания практической части;

- 60…79 баллов – при правильном и полном ответе на один из вопросов и правильном, но неполном решении графического задания практической части;

- 30…59 баллов при правильном и неполном решении графического задания практической части;
- 0…29 баллов при отсутствии ответов или правильных ответов на вопросы.

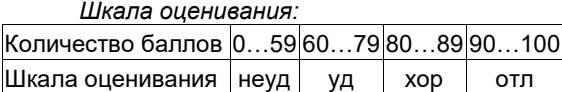

#### **5.2.3. Методические материалы, определяющие процедуры оценивания знаний, умений, навыков и (или) опыта деятельности, характеризующие этапы формирования компетенций**

При проведении текущего контроля по темам в конце занятия обучающиеся убирают все личные вещи с учебной мебели, достают листок чистой бумаги и ручку. На листке бумаги записываются Фамилия, Имя, Отчество, номер группы и дата проведения опроса. Далее преподаватель задает два вопроса, которые могут быть, как записаны на листке бумаги, так и нет. В течение пяти минут обучающиеся должны дать ответы на заданные вопросы, при этом использовать любую печатную и рукописную продукцию, а также любые технические средства не допускается. По истечении указанного времени листы с ответами сдаются преподавателю на проверку. Результаты оценивания ответов на вопросы доводятся до сведения обучающихся не позднее трех учебных дней после даты проведения опроса.

Если обучающийся воспользовался любой печатной или рукописной продукцией, а также любыми техническими средствами, то его ответы на вопросы не принимаются и ему выставляется 0 баллов.

При проведении текущего контроля по практическим занятиям обучающиеся представляют отчет по практическим работам преподавателю. Защита отчетов по практическим работам может проводиться как в письменной, так и в устной форме. При проведении текущего контроля по защите практической работы в конце следующего занятия по практической работе преподаватель задает два вопроса, которые могут быть, как записаны, так и нет. В течение пяти минут обучающиеся должны дать ответы на заданные вопросы, при этом использовать любую печатную и рукописную продукцию, а также любые технические средства не допускается. По истечении указанного времени листы с ответами сдаются преподавателю на проверку.

Результаты оценивания ответов на вопросы сразу доводятся до сведения обучающихся. Обучающийся, который не прошел текущий контроль, обязан представить на промежуточную аттестацию все задолженности по текущему контролю и пройти промежуточную аттестацию на общих основаниях. Процедура проведения промежуточной аттестации аналогична проведению текущего контроля.

#### **6 Учебно-методическое обеспечение**

### **6.1 Основная литература**

1. Колошкина, И. Е. Компьютерная графика : учебник и практикум для вузов / И. Е. Колошкина, В. А. Селезнев, С. А. Дмитроченко. — 3-е изд., испр. и доп. — Москва : Издательство Юрайт, 2023. — 233 с. — (Высшее образование). — ISBN 978-5-534-12341-8. — Текст : электронный // Образовательная платформа Юрайт [сайт]. — URL: https://urait.ru/bcode/513030.

2. Боресков, А. В. Основы компьютерной графики : учебник и практикум для вузов / А. В. Боресков, Е. В. Шикин. — Москва : Издательство Юрайт, 2023. — 219 с. — (Высшее образование). — ISBN 978-5-534-13196-3. — Текст : электронный // Образовательная платформа Юрайт [сайт]. — URL: https://urait.ru/bcode/511419.

3. Компьютерная графика [Текст]: учебное пособие для студентов технических вузов по дисциплине "Компьютерная графика" / О. Ю. Аксенова, А. А. Пачкина, И. Г. Челнакова; ФГБОУ ВО "Кузбас. гос. техн. ун-т им. Т. Ф. Горбачева". - Кемерово, 2017. - 207. - Доступна электронная версия: http://library.kuzstu.ru/meto.php?n=91595&type=utchposob:common.

#### **6.2. Дополнительная литература**

1. Инженерная 3D-компьютерная графика в 2 т. Том 1 : учебник и практикум для вузов / А. Л. Хейфец, А. Н. Логиновский, И. В. Буторина, В. Н. Васильева ; под редакцией А. Л. Хейфеца. — 3-е изд., перераб. и доп. — Москва : Издательство Юрайт, 2023. — 328 с. — (Высшее образование). — ISBN 978-5-534-02957-4. — Текст : электронный // Образовательная платформа Юрайт [сайт]. — URL: https://urait.ru/bcode/513027.

2. Инженерная 3D-компьютерная графика в 2 т. Том 2 : учебник и практикум для вузов / А. Л. Хейфец, А. Н. Логиновский, И. В. Буторина, В. Н. Васильева; под редакцией А. Л. Хейфеца. — 3-е изд., перераб. и доп. — Москва : Издательство Юрайт, 2023. — 279 с. — (Высшее образование). — ISBN 978-5-534-02959-8. — Текст : электронный // Образовательная платформа Юрайт [сайт]. — URL: https://urait.ru/bcode/513028.

3. Инженерная и компьютерная графика : учебник и практикум для вузов / Р. Р. Анамова [и др.] ; под общей редакцией Р. Р. Анамовой, С. А. Леоновой, Н. В. Пшеничновой. — Москва : Издательство Юрайт, 2023. — 246 с. — (Высшее образование). — ISBN 978-5-9916-8262-6. — Текст : электронный // Образовательная платформа Юрайт [сайт]. — URL: https://urait.ru/bcode/512176.

4. Жуков, Ю. Н. Инженерная и компьютерная графика / Ю. Н. Жуков. — Москва : ТУСУР, 2010. — 177 с. — Текст : электронный // Лань : электронно-библиотечная система. — URL: https://e.lanbook.com/book/5455. — Режим доступа: для авториз. пользователей.

5. Жарков, Н.В. AutoCAD 2015. Книга + DVD с библиотеками, шрифтами по ГОСТ, модулем СПДС от Autodesk, форматками, дополнениями и видео уроками. – СПб.: Наука и Техника, 2015. – 624 с. – Текст: непосредственный.

# **6.3 Профессиональные базы данных и информационные справочные системы**

1. Электронная библиотека КузГТУ https://elib.kuzstu.ru/

2. Электронная библиотечная система «Лань» http://e.lanbook.com

3. Электронная библиотечная система Новосибирского государственного технического университета https://library.kuzstu.ru/method/ngtu\_metho.html

4. Электронная библиотечная система «Юрайт» https://urait.ru/

### **6.4 Периодические издания**

1. Вестник Кузбасского государственного технического университета: научно-технический журнал (электронный) https://vestnik.kuzstu.ru/

2. Уголь (печатный)

#### **7 Перечень ресурсов информационно-телекоммуникационной сети «Интернет»**

1. Официальный сайт Кузбасского государственного технического университета имени Т.Ф. Горбачева. Режим доступа: https://kuzstu.ru/.

2. Официальный сайт филиала КузГТУ в г. Белово. Режим доступа: http://belovokyzgty.ru/.

3. Электронная информационно-образовательная среда филиала КузГТУ в г. Белово. Режим доступа: http://eоs.belovokyzgty.ru/

4. Научная электронная библиотека eLIBRARY.RU https://elibrary.ru/defaultx.asp?

#### **8 Методические указания для обучающихся по освоению дисциплины "Компьютерная графика"**

Самостоятельная работа обучающегося является частью его учебной деятельности, объемы самостоятельной работы по каждой дисциплине (модулю) практике, государственной итоговой аттестации, устанавливаются в учебном плане.

Самостоятельная работа по дисциплине (модулю) организуется следующим образом:

1. До начала освоения дисциплины обучающемуся необходимо ознакомиться с содержанием рабочей программы дисциплины (модуля) в следующем порядке:

1.1 содержание знаний, умений, навыков и (или) опыта профессиональной деятельности, которые будут сформированы в процессе освоения дисциплины (модуля);

1.2 содержание конспектов лекций, размещенных в электронной информационной среде филиала КузГТУ в порядке освоения дисциплины, указанном в рабочей программе дисциплины (модуля);

1.3 содержание основной и дополнительной литературы.

2. В период освоения дисциплины обучающийся осуществляет самостоятельную работу в следующем порядке:

2.1 выполнение практических и (или) лабораторных работ и (или) отчетов в порядке, установленном в рабочей программе дисциплины (модуля);

2.2 подготовка к опросам и (или) тестированию в соответствии с порядком, установленном в рабочей программе дисциплины (модуля), практики;

2.3 подготовка к промежуточной аттестации в соответствии с порядком, установленным в рабочей программе дисциплины (модуля).

В случае затруднений, возникших при выполнении самостоятельной работы, обучающемуся необходимо обратиться за консультацией к педагогическому работнику. Периоды проведения консультаций устанавливаются в расписании консультаций.

# **9 Перечень информационных технологий, используемых при осуществлении образовательного процесса по дисциплине "Компьютерная графика", включая перечень программного обеспечения и информационных справочных систем**

Для изучения дисциплины может использоваться следующее программное обеспечение:

- 1. Libre Office
- 2. Autodesk AutoCAD 2018
- 3. Mozilla Firefox
- 4. Google Chrome
- 5. Opera
- 6. 7-zip
- 7. Microsoft Windows
- 8. ESET NOD32 Smart Security Business Edition
- 9. Спутник

# **10 Описание материально-технической базы, необходимой для осуществления образовательного процесса по дисциплине "Компьютерная графика"**

Для осуществления образовательного процесса предусмотрена следующая материально-техническая база:

1. Учебная аудитория № 305 для проведения занятий лекционного типа, занятий семинарского типа, групповых и индивидуальных консультаций, текущего контроля и промежуточной аттестации, оснащенная следующим оборудованием и техническими средствами обучения:

- посадочные места 87,
- рабочее место преподавателя;
- ученическая доска;
- проекционный экран;

- переносной ноутбук Lenovo B590 15.6 дюймовый экран, 2.2 ГГц тактовая частота , 4 Гб ОЗУ, 512 Мб видеопамять;

- проектор Acer X1230S, максимальное разрешение 1024х768;

- программное обеспечение: Windows7, пакеты Office 2007 и 2010;

- наглядные модели, сборочные узлы, детали, информационные стенды;

- общая локальная компьютерная сеть Интернет.

2. Специальное помещение № 219 (научно-техническая библиотека), компьютерный класс №207, оснащенные компьютерной техникой с подключением к сети «Интернет» и доступом в электронную информационнообразовательную среду филиала для самостоятельной работы обучающихся.

# **11 Иные сведения и (или) материалы**

1. Образовательный процесс осуществляется с использованием как традиционных, так и современных интерактивных технологий.

В рамках аудиторных занятий применяются следующие интерактивные методы:

- разбор конкретных примеров;

- мультимедийная презентация.

2. Проведение групповых и индивидуальных консультаций осуществляется в соответствии с расписанием консультаций по темам, заявленным в рабочей программе дисциплины, в период освоения дисциплины и перед промежуточной аттестацией с учетом результатов текущего контроля.